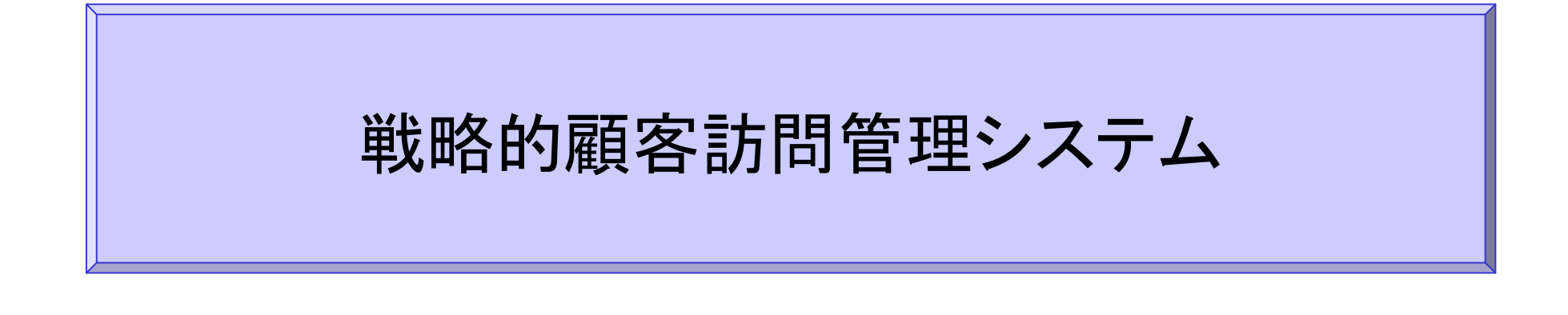

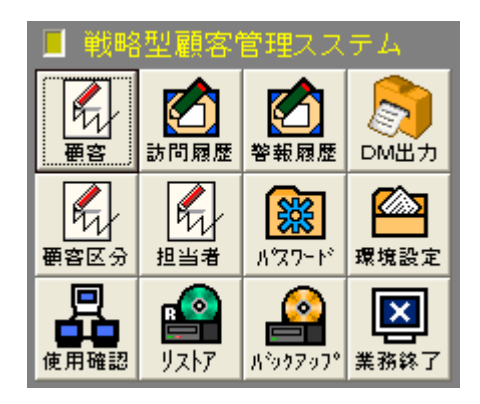

システム概要書

2007年12月

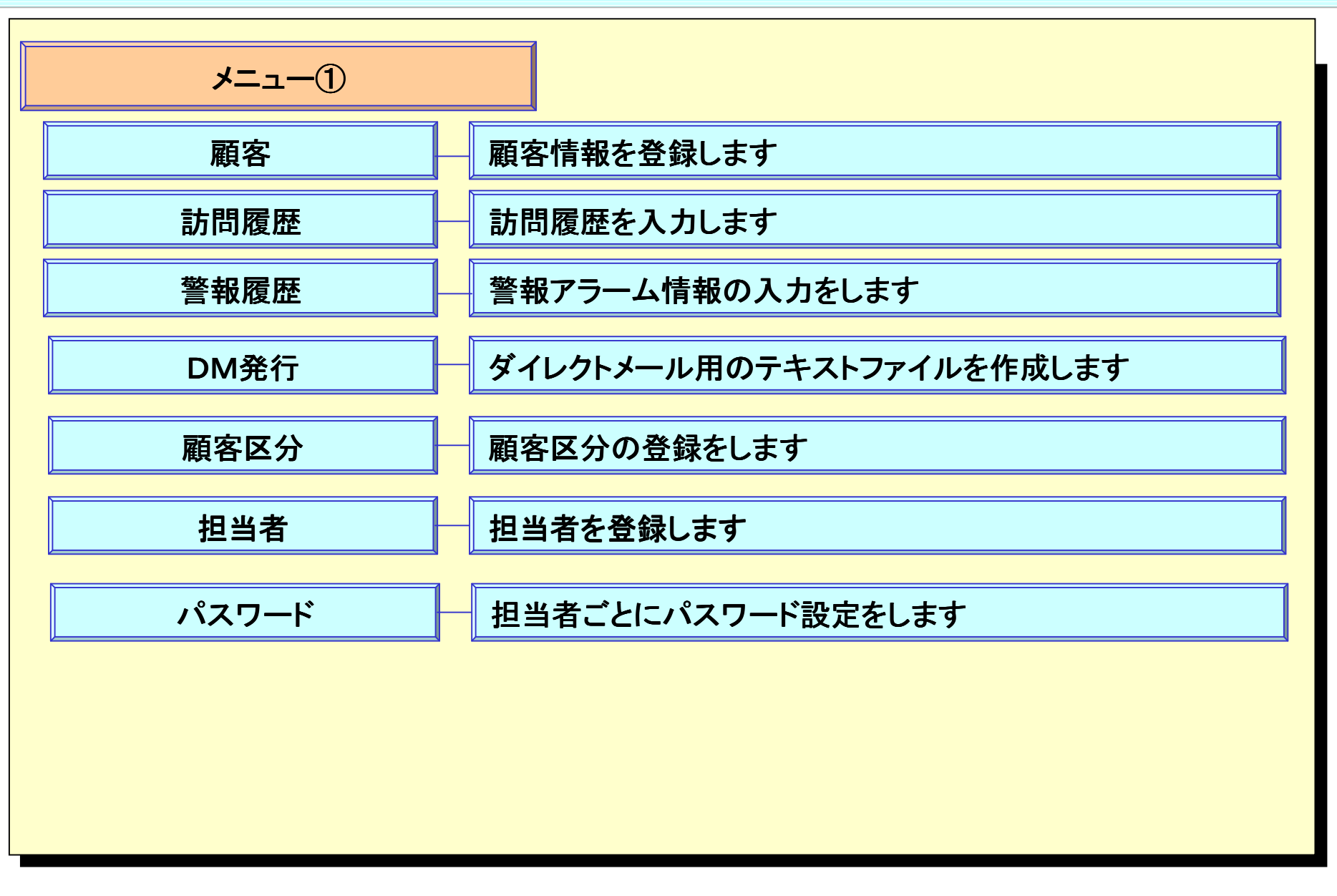

Copyright® AppliScience.Co.Ltd

2

#### 顧客 2/2

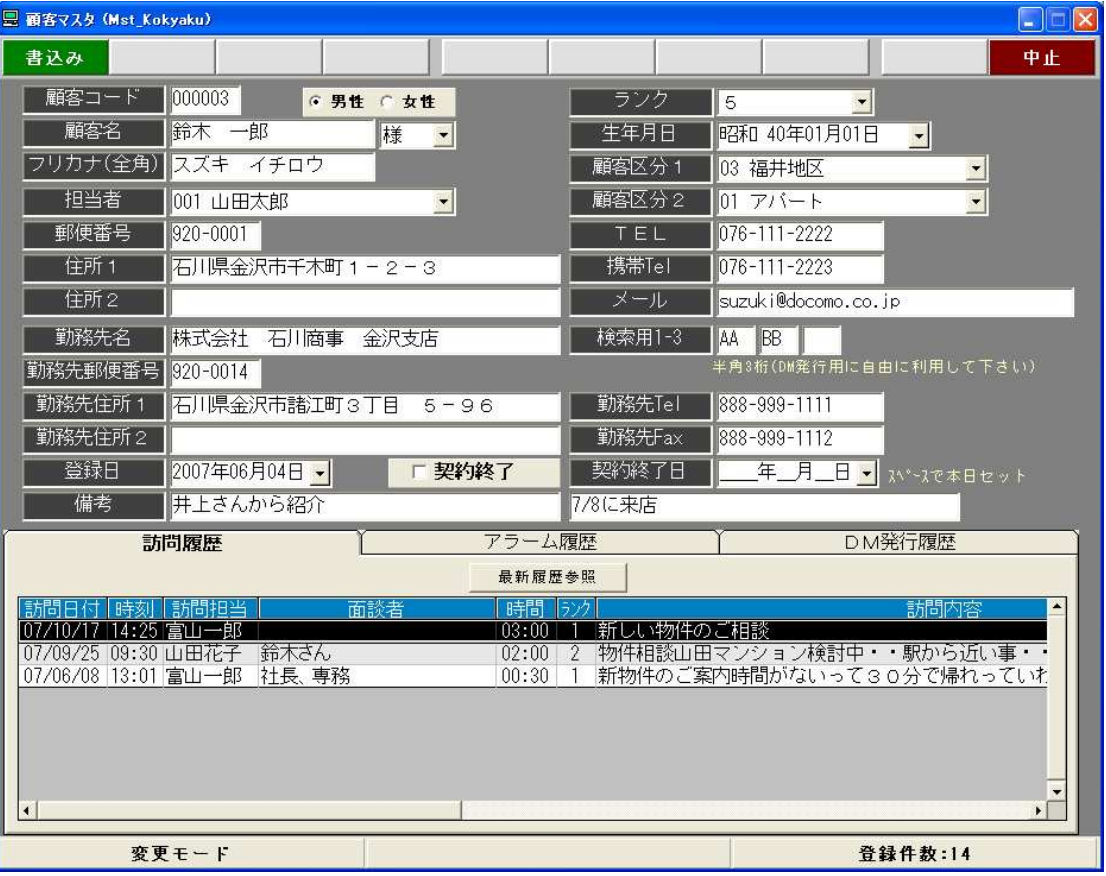

①顧客の情報、勤務先の情報を登録します、訪問履歴の参照、アラーム履歴の参照、DM発行履歴の参照が出来ます。

②ほとんどの入力はマウスレス!キーボードのみで行えます。

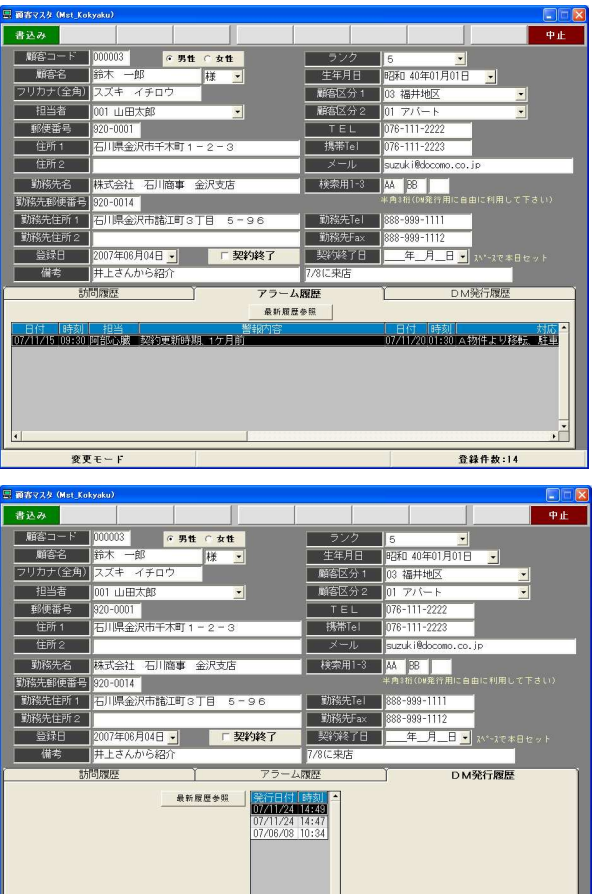

a a<mark>y</mark>

変更モード

3

**登録件数:14** 

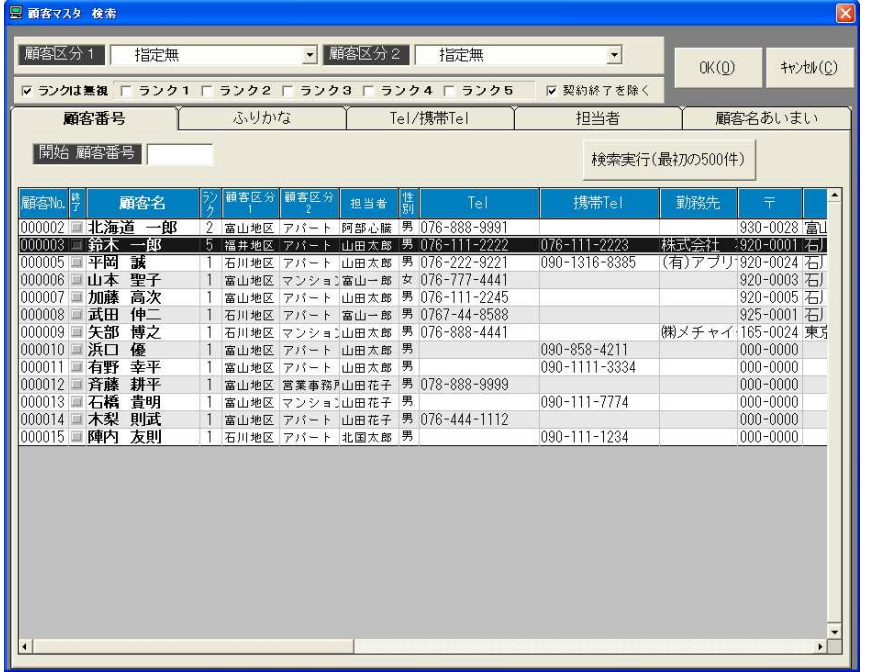

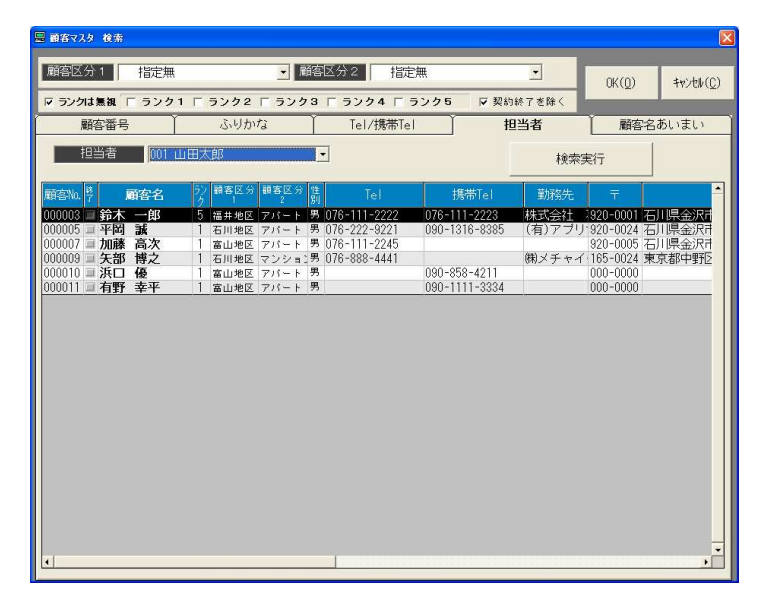

①顧客を検索します、さまざまな項目で抽出が可能です。

#### 訪問履歴入力

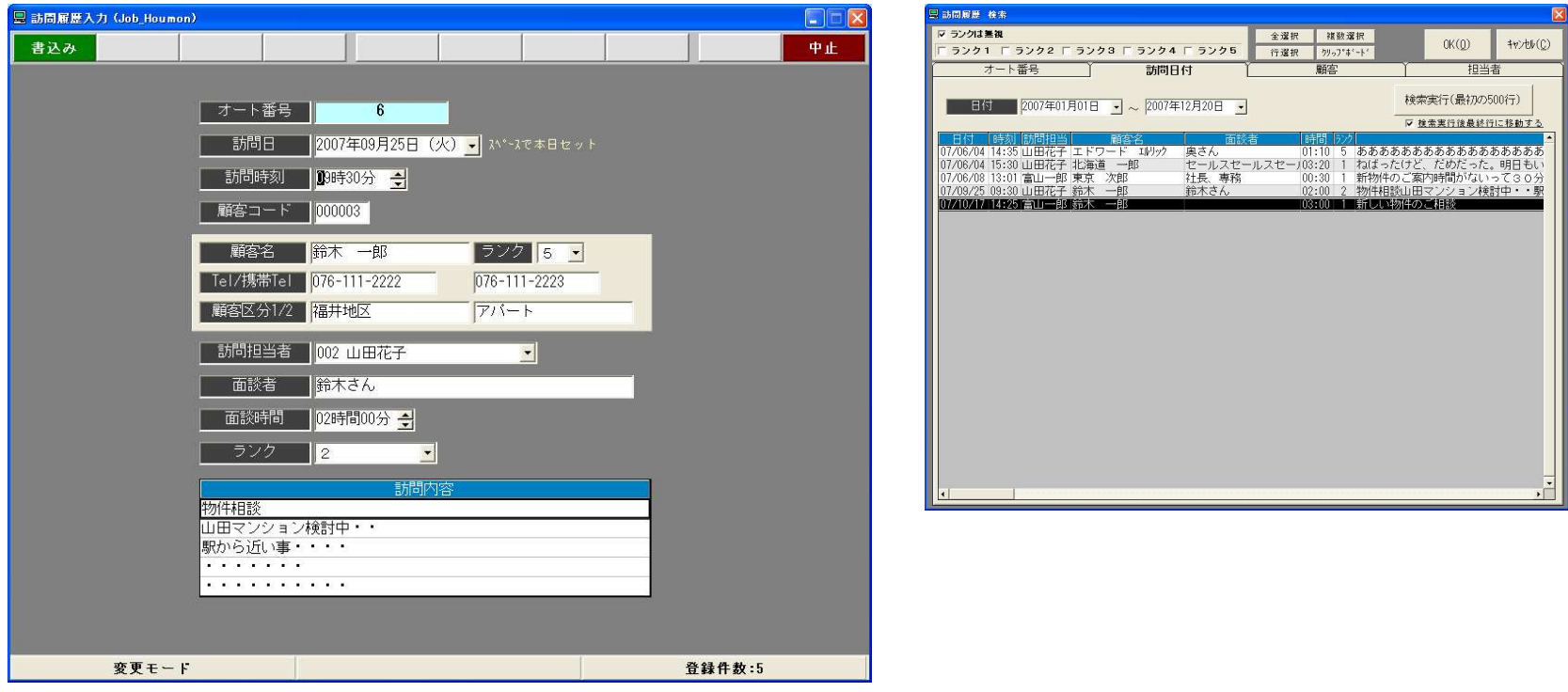

①顧客訪問履歴情報を入力します、訪問日、訪問時間、訪問担当者面談者、面談時間、ランク、訪問内容を入力します。

②登録した情報はさまざまな項目により検索が可能です。

③検索した結果データを「クリップボード機能」を使い、メール・エクセル・ワード・パワーポイントなどに吐き出し可能です。

5

### 警報情報入力

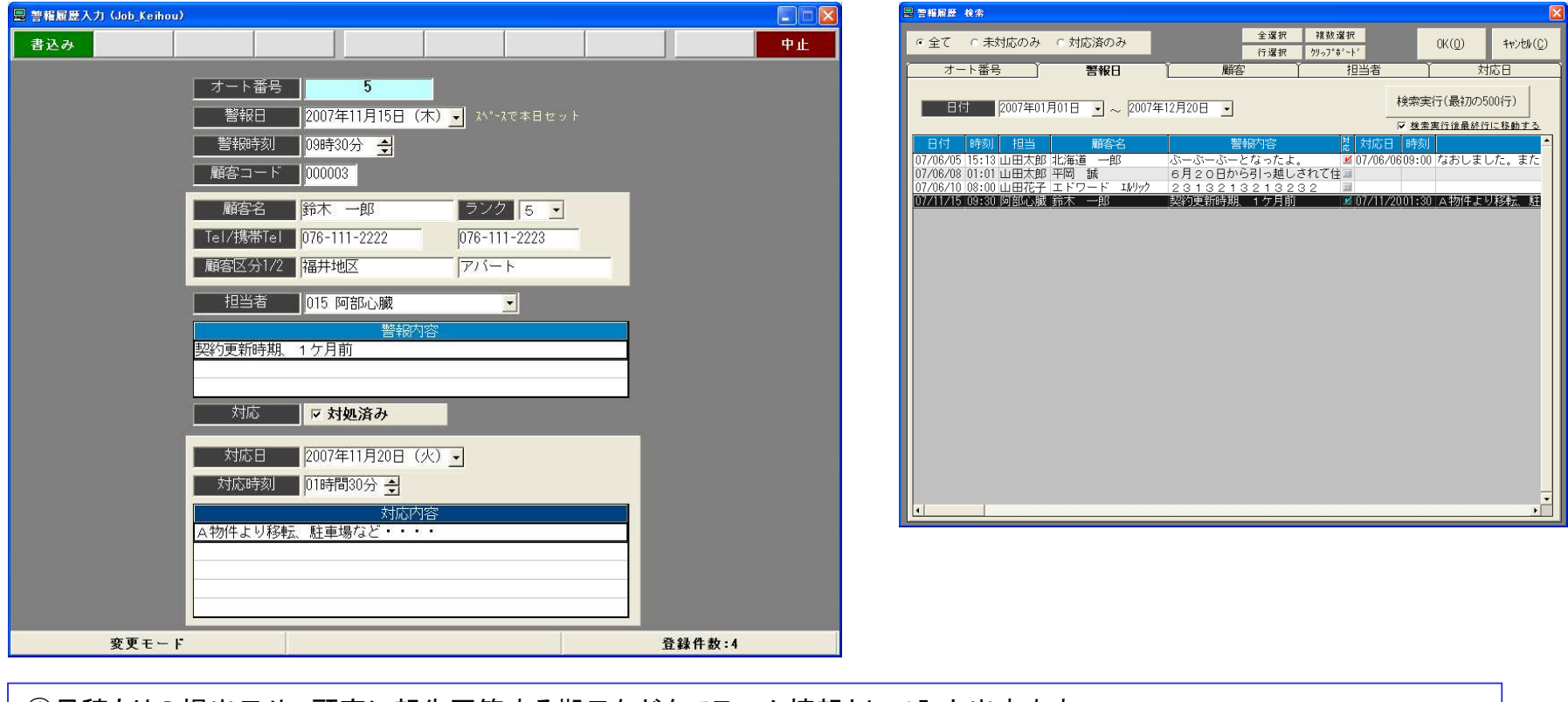

①見積もりの提出日や、顧客に報告回答する期日などをアラーム情報として入力出来ます。入力した情報を元にPC画面にその日時がくると自動的にアラーム画面が表示されます。

②出てきたアラームを対処済みチェックをし、対応内容を保存する事により、商談全体の流れがスムーズに確認出来ます。

③検索した結果データを「クリップボード機能」を使い、メール・エクセル・ワード・パワーポイントなどに吐き出し可能です

6

# DM出力処理

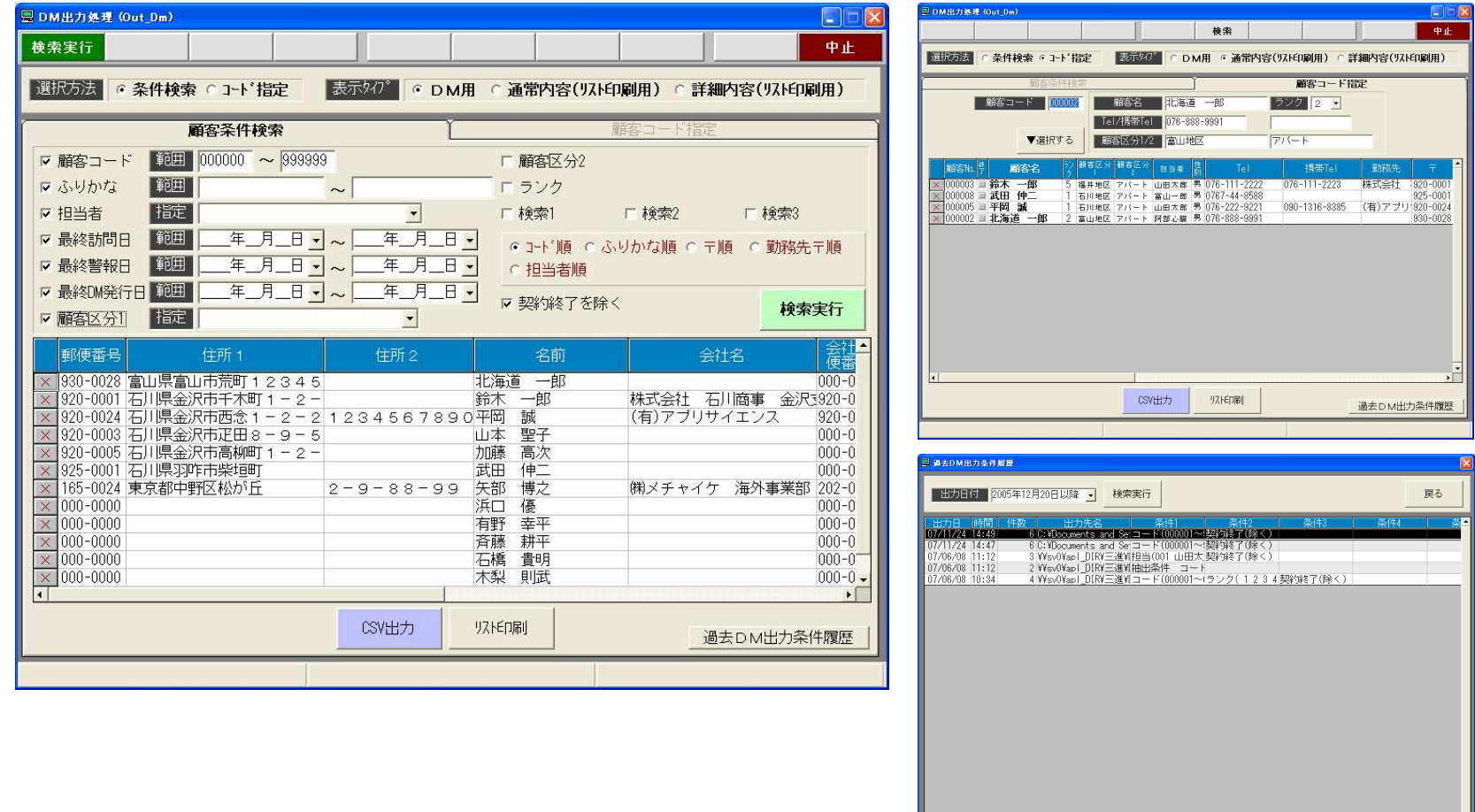

7